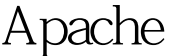

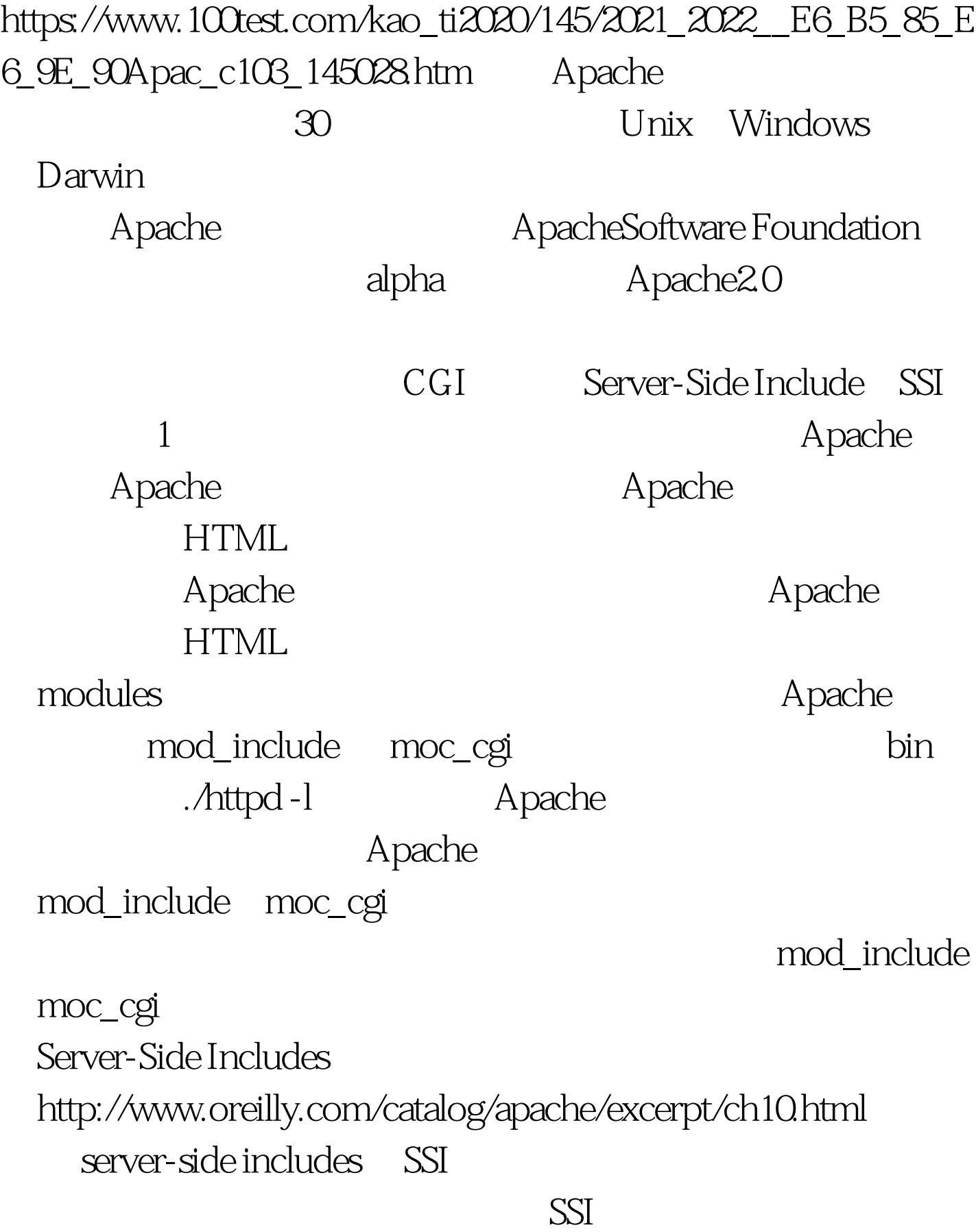

CGI 2 Apache Apache Apache Unix 是/usr/local/apache,在Windows下则是 c:\Program Files\Apache conf httpd.conf Apache vi Notepad  $#$  $3$  SSI  $\#$  # To use server-parsedHTMLfiles # #AddType text/html .shtml #AddHandler server-parsed .shtml删除AddType及AddHandler这 # AddType  $\epsilon$ .shtml text  $\text{HTMI}_{\epsilon}$ AddHandler mod\_include  $\qquad \qquad \mod$  include options line Options Indexes FollowSymLinks MultiViews Includes , Options Indexes FollowSymLinks MultiViews Includes Apache htdocs server-side includes 我们必须重新启动服务器。在 Unix 下重新激活,执行"kill -HUP `cat /usr/local/apache/logs/httpd.pid`" Windows "Apache-k restart" /usr/local/apache/htdocs test.shtml

was last modified on SSI Rello.txt Rello.txt Rello.txt Rello.txt Rello.txt Rello.txt Rello.txt Rello.txt Rello.txt Rello.txt Rello.txt Rello.txt Rello.txt Rello.txt Rello.txt Rello.txt Rello.txt Rello.txt Rello.txt Rello.t

The file hello.txt is long and it

htdocs hello.txt hello.txt HOW ARE YOU!

http://localhost/test.shtml moother, which is a contract of the contract of the contract of the contract of the contract of the contract of the contract of the contract of the contract of the contract of the contract of the contract of the contract o http://localhost:8080/test.shtml HOW ARE YOU! The file hello.txt is 1k bytes long and it was last modified on Wednesday, 02-Aug-2000 20.18:28 PDT 以激活支持SSI程序的方法称为XbitHack设定(相关资料网址 :http://www.apache.org/docs/mod/mod\_include.html#xbithack

user-executable bit
a, Apache

SSI 100Test 100Test 100Test  $\alpha$ 

www.100test.com